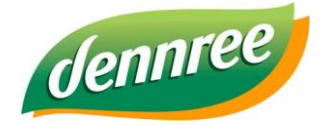

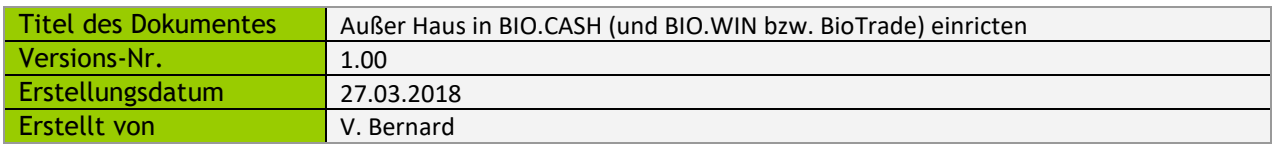

# **Einrichtung des Außer-Haus Verkaufs in BIO.CASH**

# **Allgemein**

Der Außer-Haus und Sofort-Verzehr unterliegen verschiedenen Steuersätzen. So werden z.B. Speisen mit einer Sitzgelegenheit und Bedienung mit 19% versteuert, wird die gleiche Speise vom Kunden mitgenommen und Außer Haus verzehrt erfolgt die Besteuerung mit 7%.

Ob die Gegebenheiten für einen Sofortverzehr mit vollem Steuersatz in einem Markt vorhanden sind, muss mit einem Steuerexperten (z.B. Steuerberater) geklärt werden. Falls dies zutrifft, muss hier auch definiert werden welche Artikel betroffen sind.

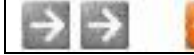

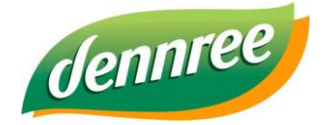

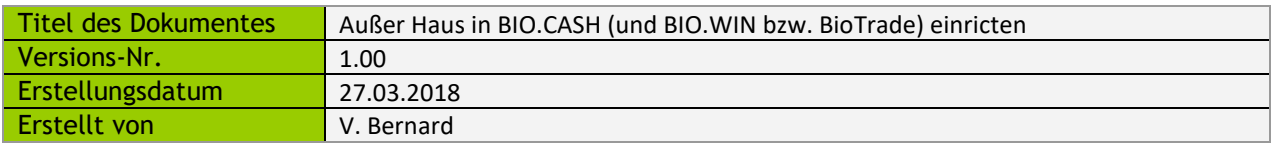

# **Kennzeichnung der betroffenen Artikel in BIO.WIN**

In der Artikelverwaltung in BIO.WIN sind die betroffenen Artikel als "Außer-Haus Artikel" zu kennzeichnen.

Dies geschieht im Karteireiter "Zusatzdaten - Allgemein".

Hier muss das Kennzeichen "Außer-Haus Artikel" aktiviert werden.

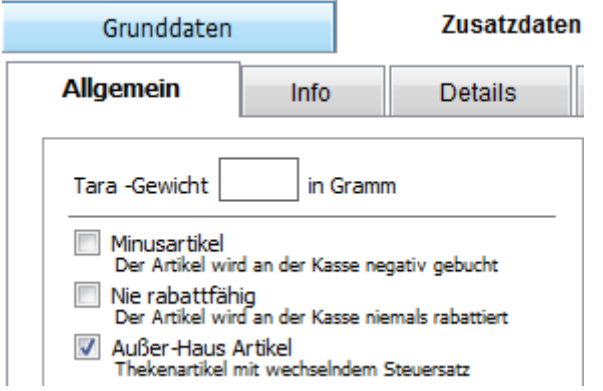

Mit welchem Steuersatz der Artikel hier hinterlegt wird hängt maßgeblich von den Einstellungen in BIO.CASH ab.

# **Kennzeichnung der betroffenen Artikel in BioTrade**

In der Artikelverwaltung in BioTrade sind die betroffenen Artikel als "Außer Haus" zu kennzeichnen. Dies geschieht im Bereich "Sonstiges".

Hier muss das Kennzeichen "Außer Haus" aktiviert werden.

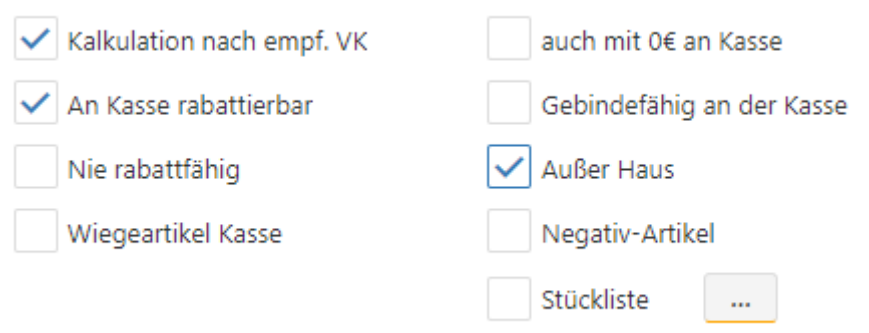

Mit welchem Steuersatz der Artikel hier hinterlegt wird hängt maßgeblich von den Einstellungen in BIO.CASH ab.

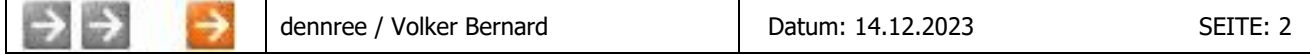

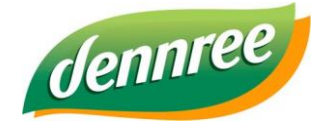

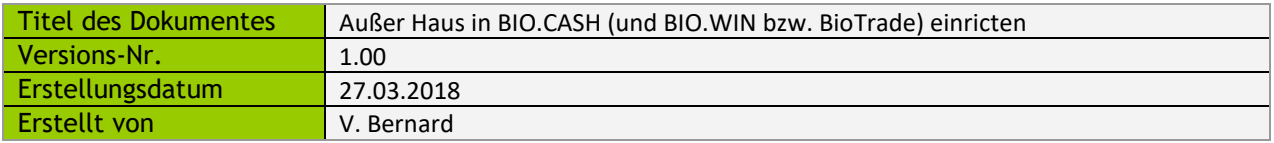

# **Einstellungen in BIO.CASH**

In der Filialverwaltung ist die Nutzung der Außer-Haus Funktionalität zu aktivieren.

Im Kartereiter Einstellungen aktivieren Sie "Außer-Haus aktiv"

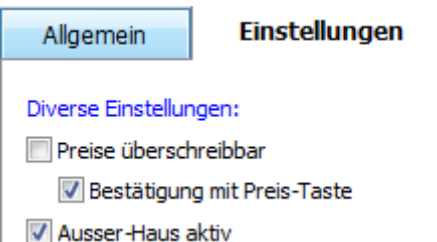

In der Kassenverwaltung kann für jede Kasse die Nachfrage nach Außer-Haus/In-Haus eingestellt werden:

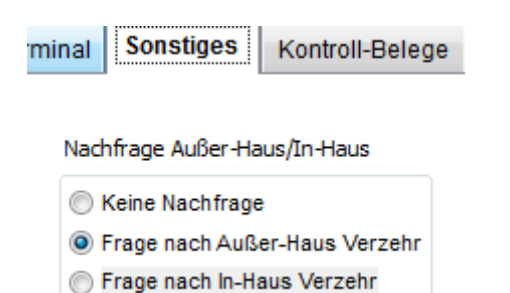

#### **Keine Nachfrage**

An dieser Kasse erfolgt keine Nachfrage bzgl. Außer-Haus oder In-Haus Verzehr

#### **Frage nach Außer-Haus-Verzehr**

Hier erfolgt die Nachfrage ob die Artikel Außer-Haus verzehrt werden. In diesem Fall wird für die betroffenen Artikel der reduzierte Steuersatz (akt. 7%) angewandt.

#### **Frage nach Außer-Haus-Verzehr**

Hier erfolgt die Nachfrage ob die Artikel In-Haus verzehrt werden. In diesem Fall wird für die betroffenen Artikel der normale Steuersatz (akt. 19%) angewandt.

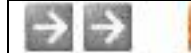

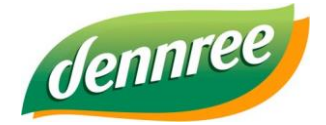

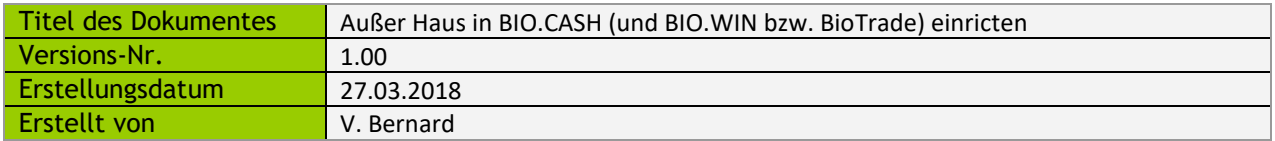

Der in BIO.WIN hinterlegte Steuersatz für diese Artikel legt fest welche Variante Sie in BIO.CASH wählen können.

Wenn in BIO.WIN alle Artikel mit dem Außer-Haus Kennzeichen den Steuersatz für den Verzehr In-Haus (Sofortverzehr) hinterlegt haben muss die Kasse nach Außer-Haus Verzehr fragen.

# **Beispiele**

### **Einstellungen "Frage nach Verzehr Außer-Haus"**

Beispiel:

Der Artikel "Mandel-Hörnchen" hat einen Verkaufspreis in der Warenwirtschaft von 2,39€ und einen Steuersatz von 19%.

Mit der Einstellung "Frage nach Außer-Haus Verzehr"

Keine Nachfrage Single nach Außer-Haus Verzehr Frage nach In-Haus Verzehr

erscheint an der Kasse mit dem Betätigen der Abschluss Taste folgende Frage:

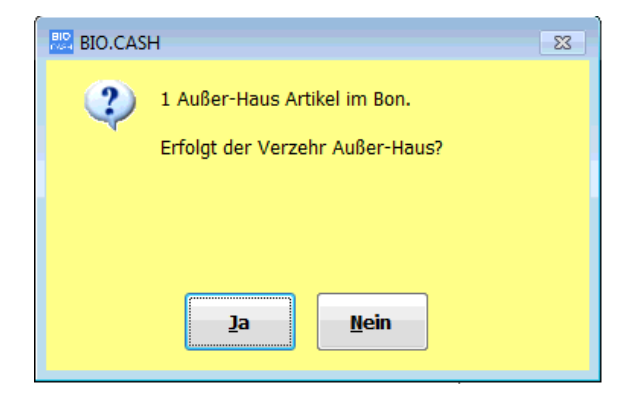

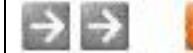

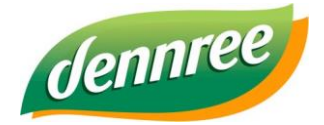

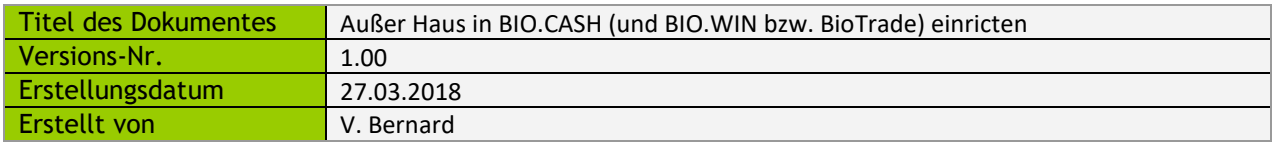

Wird diese Frage an der Kasse mit "Ja" beantwortet, so werden die betroffenen Artikel mit 7% Steuer verkauft, ansonsten mit 19%

Nachfolgend zwei Beispiele eines Bons.

Der rechte Bon verkauft das Mandel-Hörnchen mit 7% Steuer (Antwort auf Frage Außer-Haus wurde mit Ja beantwortet), der linke Bon verkauft das Mandel-Hörnchen mit 19% Steuer (Antwort auf Frage Außer-Haus wurde mit Nein beantwortet)

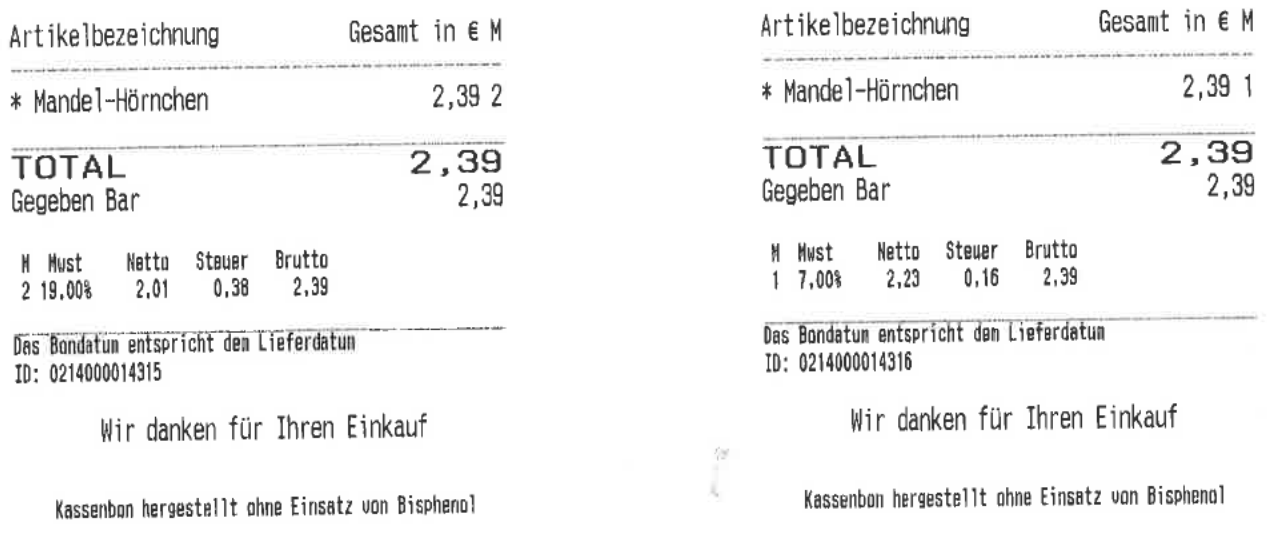

## **Einstellungen** "Frage nach In-Haus Verzehr"

Beispiel:

Der Artikel "Mandel-Hörnchen" hat einen Verkaufspreis in der Warenwirtschaft von 2,39€ und einen Steuersatz von 7%.

Mit der Einstellung "Frage nach In-Haus Verzehr"

Nachfrage Außer-Haus/In-Haus

- Keine Nachfrage
- Frage nach Außer-Haus Verzehr
- Single nach In-Haus Verzehr

erscheint an der Kasse mit dem Betätigen der Abschluss-Taste folgende Frage:

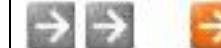

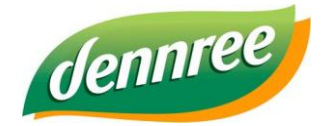

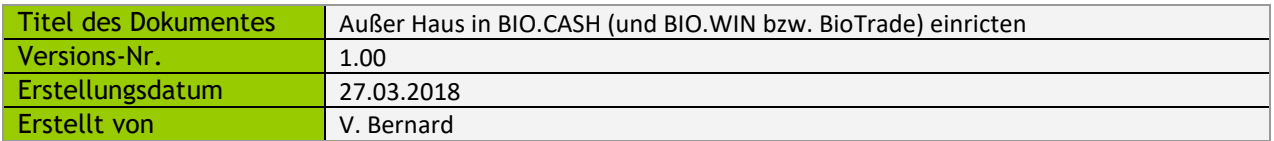

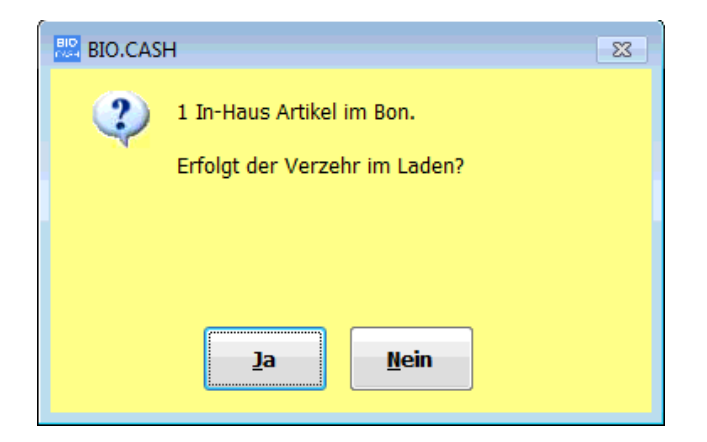

Wird diese Frage mit Ja beantwortet, dann werden die betroffenen Artikel mit vollem Steuersatz verkauft linker Bon).

Wird diese Frage mit Nein beantwortet, dann werden die betroffenen Artikel mit reduziertem Steuersatz verkauft (rechter Bon).

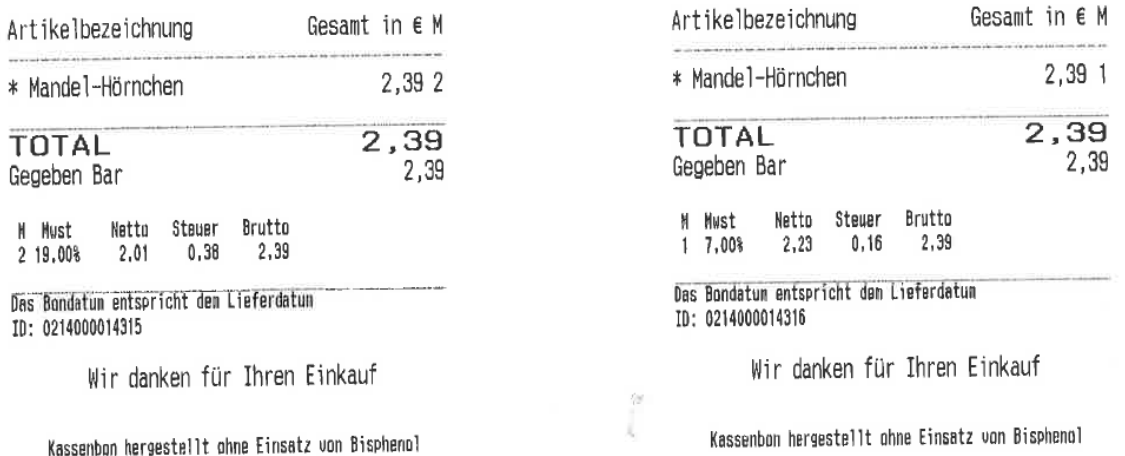

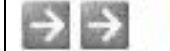